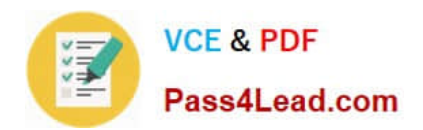

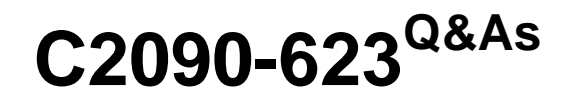

IBM Cognos Analytics Administrator V11

# **Pass IBM C2090-623 Exam with 100% Guarantee**

Free Download Real Questions & Answers **PDF** and **VCE** file from:

**https://www.pass4lead.com/c2090-623.html**

100% Passing Guarantee 100% Money Back Assurance

Following Questions and Answers are all new published by IBM Official Exam Center

**C** Instant Download After Purchase

**83 100% Money Back Guarantee** 

- 365 Days Free Update
- 800,000+ Satisfied Customers  $603$

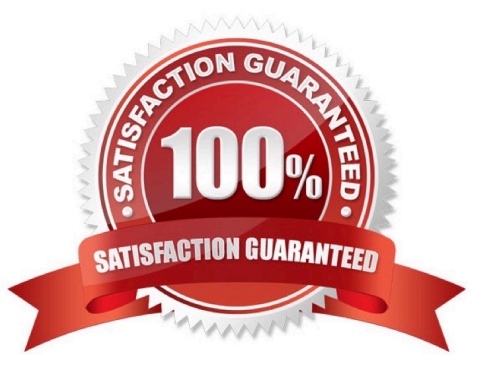

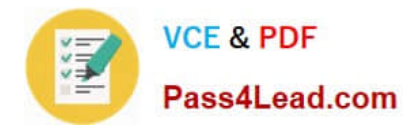

#### **QUESTION 1**

An administrator wants to use one of the sample audit reports to view the percentage of successful and failed requests for the current day. What must be done before they can successfully run this report?

- A. Set the logging level for the sample report to Minimal.
- B. Create a datasource connection to the logging database.
- C. Modify the report so that it can be displayed correctly in HTML and PDF formats.
- D. Import the Audit.cpf into the Content Store using the IBM Cognos Administration console.

Correct Answer: B

Before you can create audit reports or use the sample audit reports that come with IBM Cognos software, you must set up audit reporting.

Direct log messages to a database.

Set up a logging database and configure log messages to be sent to the database.

Set the logging level for audit reports.

For audit reporting, set the logging level to Basic (auditing enabled) or Request. If you set the logging level to Minimum, auditing is disabled. Use Full logging and Trace levels only for detailed troubleshooting purposes, under the guidance of

Customer Support. They may significantly degrade server performance.

Enable native query logging

Incorrect Answers:

A: If you set the logging level to Minimum, auditing is disabled.

References: IBM Cognos Administration Version 10.1.0, Administration and Security Guide, page 107

### **QUESTION 2**

An administrator is creating a datasource for an IBM Cognos PowerCube. On the datasource creation page, the `Configure JDBC connection\\' check box is played out and cannot be selected. What is the reason for this?

- A. The IBM Cognos PowerCube is not optimized.
- B. The execution mode for the dispatcher is not set to 64 bit.
- C. The execution mode for the environment is not set to 64 bit.
- D. JDBC connection is not supported for IBM Cognos PowerCube.

Correct Answer: B

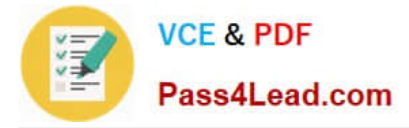

Explanaton:

#### Compatible query mode

To run reports that use the compatible query mode, you must use 32-bit data source client libraries and configure the report server to be 32-bit. The compatible query mode uses native client and ODBC connections to communicate with data

#### sources.

If the data source is 64-bit, ensure that you use the 32-bit client libraries to connect to the data source to use the compatibility query mode.

Incorrect Answers:

D: IBM Cognos PowerCube supports JDBC connections.

References: https://www.ibm.com/support/knowledgecenter/en/SSEP7J\_11.0.0/com.ibm.swg.ba.cognos.inst\_cr\_winux. doc/c\_rptconnsingle.html

### **QUESTION 3**

A CQM report successfully runs in another environment but fails in IBM Cognos Analytics. Environments are identical except for the versions.

How could the issue be identified?

- A. Perform a UDA trace.
- B. Modify the ipfserverconfig.xml.
- C. Increase the logging level of the Query service.

D. Restart the IBM Cognos Analytics service to eliminate all remaining BIBus processes.

Correct Answer: B

The method for performing a UDA trace is different in Cognos 10 to previous versions due to the removal of the Cognos Logging Console Program. This is specific to CQM datasources.

Please follow these steps:

1.

Navigate to /configuration

### 2.

Rename ipfUDAclientconfig.xml.sample it to ipfclientconfig.xml

3.

Wait 30 seconds

4.

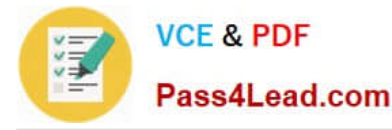

Now run any reports that you wish to use the trace on.

5.

After running the reports the trace will generate a file named "UDA\_Trace.log" within /logs. The log name and location can be changed by the user by editing the ipfclientconfig.xml file.

6.

Rename ipfclientconfig.xml to ipfUDAclientconfig.xml.sample to turn off the tracing.

This trace records all database activity so should be turned off as soon as the possible.

References: http://www-01.ibm.com/support/docview.wss?uid=swg21620597

## **QUESTION 4**

An administrator is performing tasks in the IBM Cognos Administration console. Which task can be performed on the Status > System page?

A. Enable and disable schedules to control resource utilization in the system.

B. Monitor upcoming activities, such as reports and jobs, to identify potential impact on system resources.

C. Stop and start individual services under the control of a dispatcher, such as the BatchReportService service.

D. Configure datasource connections so that reports can execute, query the datasource, and return a result set.

Correct Answer: B

The area: System, dispatcher, server, and service administration: is used to monitor system performance using system metrics and administer servers.

References: https://www.ibm.com/support/knowledgecenter/SSMR4U\_10.1.0/com.ibm.swg.ba.cognos.ug\_cra.10.1.1.do c/c\_administrationtools.html

#### **QUESTION 5**

An administrator needs to setup security for a newly installed environment. Which of the following is a valid step?

- A. Remove the default authentication provider.
- B. Enable anonymous access for selected users, groups, or roles.

C. Delete the Everyone group to limit access to the environment for selected users, groups, and roles.

D. Add trusted users, groups, or roles to the System Administrators role, and then remove the Everyone group from the role.

Correct Answer: D

You may not want all users that exist in an authentication source to have access to IBM Cognos software. To secure IBM Cognos software, configure the product so that only users who belong to a specific group or role in your

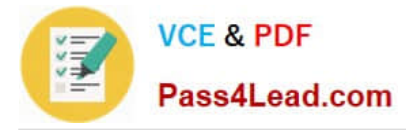

authentication

source, or in the Cognos namespace, are allowed access.

We recommend using the Cognos namespace because it contains preconfigured groups and roles that help you to secure IBM Cognos software quickly. One of the preconfigured groups is Everyone.

By default, the group Everyone belongs to several built-in groups and roles in the Cognos namespace.

If you decide to use the Cognos namespace, you must remove the Everyone group from all built-in groups and roles and replace it with groups, roles, or users authorized to access IBM Cognos software.

References: IBM Cognos Administration Version 10.1.0, Administration and Security Guide, page 64

[Latest C2090-623 Dumps](https://www.pass4lead.com/c2090-623.html) [C2090-623 PDF Dumps](https://www.pass4lead.com/c2090-623.html) [C2090-623 Braindumps](https://www.pass4lead.com/c2090-623.html)

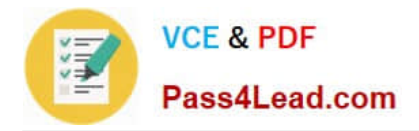

To Read the Whole Q&As, please purchase the Complete Version from Our website.

# **Try our product !**

100% Guaranteed Success 100% Money Back Guarantee 365 Days Free Update Instant Download After Purchase 24x7 Customer Support Average 99.9% Success Rate More than 800,000 Satisfied Customers Worldwide Multi-Platform capabilities - Windows, Mac, Android, iPhone, iPod, iPad, Kindle

We provide exam PDF and VCE of Cisco, Microsoft, IBM, CompTIA, Oracle and other IT Certifications. You can view Vendor list of All Certification Exams offered:

## https://www.pass4lead.com/allproducts

# **Need Help**

Please provide as much detail as possible so we can best assist you. To update a previously submitted ticket:

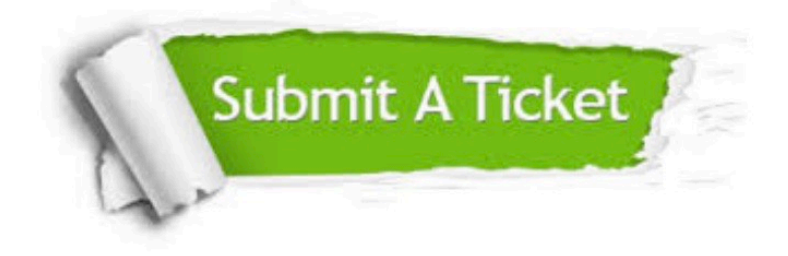

#### **One Year Free Update**

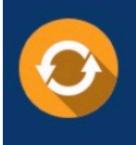

Free update is available within One fear after your purchase. After One Year, you will get 50% discounts for updating. And we are proud to .<br>poast a 24/7 efficient Customer Support system via Email

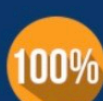

**Money Back Guarantee** To ensure that you are spending on

quality products, we provide 100% money back guarantee for 30 days from the date of purchase

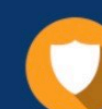

#### **Security & Privacy**

We respect customer privacy. We use McAfee's security service to provide you with utmost security for vour personal information & peace of mind.

Any charges made through this site will appear as Global Simulators Limited. All trademarks are the property of their respective owners. Copyright © pass4lead, All Rights Reserved.